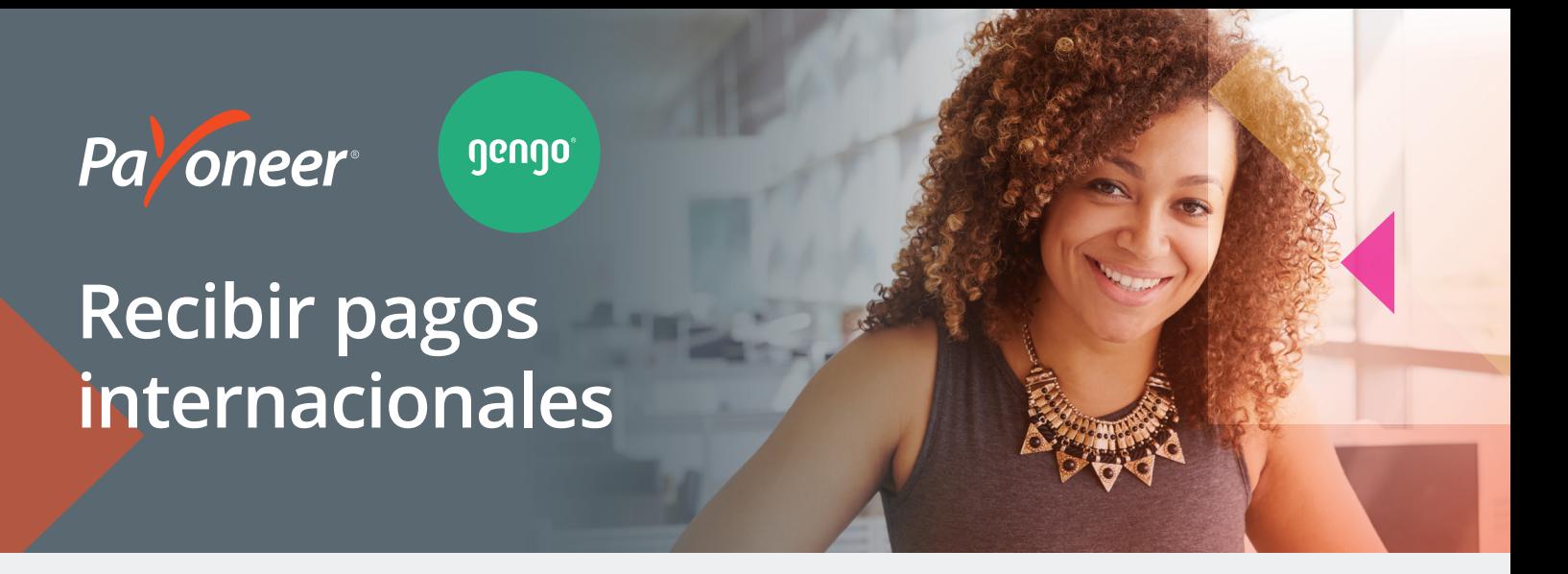

En Gengo estamos complacidos de anunciar que nos hemos asociado con Payoneer para ofrecer a nuestros traductores una forma rápida, a bajo coste y fácil de recibir pagos. Este brochure le brindará información esencial para entender cómo funciona Payoneer y cómo puede registrarse para obtener una cuenta.

#### **?Payoneer qué Por¿**

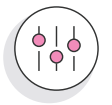

**Mayor flexibilidad** Desde su cuenta de Payoneer, seleccione cómo transferir sus fondos.

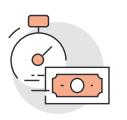

**rápidos más Pagos**

Reciba sus fondos en minutos en su cuenta.\*

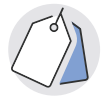

**bajas más Tarifas** Avoid excessive transfer and conversion fees

# Cómo funciona<sup>.</sup>

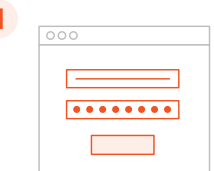

**lnicie sesión y vaya .Configuración a**

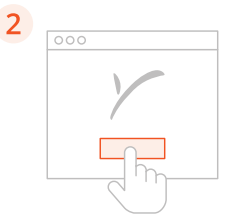

**Haga** clic en **Preferencias de pago y** seleccione Payoneer.

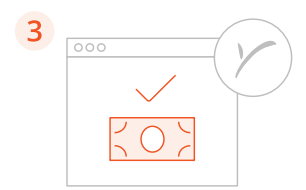

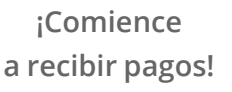

\*Una vez que los pagos sean aprobados.

#### **Beneficios de tener una cuenta de Payoneer**

Reciba dinero de cualquier parte del mundo en una sola cuenta. Desde su cuenta de Payoneer usted podrá hacer lo siguiente:

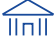

#### **Transferir los fondos de Payoneer a su cuenta bancaria local**

- **Rápido** Acceda a sus fondos dentro de 1 a 3 días hábiles.
- **Local** Reciba pagos en su moneda local.
- ▶ Bajo costo Cuanto más gana, menos paga, hasta un 2 %.
- **> Soporte** Al recibir un pago, recibirá una notificación por correo electrónico en tiempo real.

#### **Gastar su dinero en línea y en tiendas físicas con Payoneer MasterCard® Prepaga**

- **Global** Use su MasterCard® en todos los lugares donde MasterCard® sea aceptada.
- **► Práctico** Retire dinero en efectivo, compre en línea y gaste el dinero en tiendas físicas cuando lo necesite.
- **.** Seguro Evite cargos por sobregiro al gastar solo lo que está disponible.
- **Económico** Evite las tasas de conversión de moneda internacional con tarjetas de diferentes monedas

#### $\textcircledast$  Enviar pagos a cualquier usuario de la red de Payoneer de forma GRATUITA

- **Global** Envíe pagos a cualquier usuario de la red de Payoneer en cualquier parte del mundo.
- **Simple** Lo único que necesita es la dirección de correo electrónico del destinatario.
- **Gratis** Usted no pagará nada, incluso en caso de pagos internacionales.
- **Rápido** Los pagos llegan dentro de las 2 horas.

# **FREGUNTAS FRECUENTES**

# ¿Qué es Payoneer?

Payoneer fomenta el comercio global al conectar negocios, profesionales, países y monedas a través de su innovadora plataforma de pagos transfronterizos. En el mundo digital actual sin fronteras, Payoneer facilita el crecimiento global de millones de negocios y profesionales de más de 200 países y territorios para llegar a nuevos usuarios al hacer posible un servicio de envío y recepción de pagos transfronterizos. Además, miles de corporaciones líderes, incluidas Airbnb, Amazon, Getty Images, Google y Upwork confían en los servicios Mass Payout Service de Payoneer. Con las soluciones rápidas, flexibles, seguras y de bajo costo de Payoneer, ahora las empresas y los profesionales de los mercados desarrollados y también emergentes pueden enviar y recibir pagos desde cualquier parte del mundo tan fácilmente como lo hacen de manera local.

## **?Payoneer en registro me Cómo¿**

Inicie sesión en su cuenta en línea y seleccione Payoneer como su método de pago. Continúe con el proceso de registro siguiendo las instrucciones. Haga clic en el botón de registro de Payoneer y complete el registro en 4 pasos, si así se lo indican.

Asegúrese de tener a mano los detalles de su cuenta bancaria local, ya que los necesitará durante el *.registro de proceso*

- ▶ Step 1: Ingrese sus detalles
- ▶ Step 2: Ingrese su dirección y número de teléfono
- ▶ Step 3: Cree una contraseña y establezca su pregunta de seguridad
- **Step 4:** Ingrese los detalles de su cuenta bancaria local

## ¿Qué sucederá después de que me registre?

Una vez que haya enviado su solicitud de Payoneer, podrá ver el estado de su cuenta en cualquier momento al iniciar sesión desde Mi cuenta en su cuenta de Payoneer.

Las nuevas solicitudes se revisan en un plazo de hasta siete días hábiles. Una vez revisadas, usted recibirá un correo electrónico de confirmación con información detallada.

En ciertas ocasiones, es posible que le pidan que proporcione más detalles, como una copia de su documento de identidad, el certificado de incorporación, un estado de cuenta bancario u otros .documentos

# ¿Cómo consulto el saldo de mi cuenta de Payoneer?

Inicie sesión en Mi cuenta. El saldo actual de su cuenta se mostrará en la parte superior de la página, debajo del menú.

# ¿Qué tarifas se incluyen al recibir fondos?

Las tarifas exactas dependen del uso de la tarjeta/cuenta. Al registrarse, podrá ver los precios y las tarifas en detalle en la esquina superior izquierda de la pantalla, debajo de la pestaña "Tarifas". Tras registrarse, vaya a la pestaña "Precios y tarifas" situada debajo del menú "Ayuda" en Mi cuenta.

# ¿Cómo transfiero fondos de mi cuenta de Payoneer?

Puede transferir fácilmente fondos a su cuenta bancaria local o a su tarjeta prepaga. Para obtener más información sobre nuestro servicio retiro a una cuenta bancaria, haga clic aquí. Para obtener más información sobre cómo transferir fondos a su tarieta MasterCard® Prepaga, haga clic aquí.

## **¿Cómo consulto el historial de pagos y transacciones?**

Inicie sesión en Mi cuenta y vaya al menú "Actividad" o haga clic en cualquiera de los siguientes enlaces:

- $\triangleright$  Para ver su historial de pagos, haga clic aquí.
- $\triangleright$  Para ver su historial de transacciones, haga clic aquí.

## **?información más recibir puedo Cómo¿**

Para obtener más información en inglés y otros idiomas, haga clic aquí.

## **2 Cómo puedo contactar al servicio de Atención al Cliente de Payoneer?**

- ▶ EU: Llamada Gratuita +1 800 251 2521 | Internacional +1 646 658 3695
- 21-8024-6003 +86- **Shanghai**  +86-755-6188-4427 **Shenzhen**  ▶ Hong Kong **Hong 3** +852-5803-9673 +886-2-7741-7935 **Taiwan • China llamada gratuita 1** +86-400-0310-729 **Chinallamade gratuita 2** +86-400-6616-127 **España** +34 91 266 19 11 **► Reino Unido** +44-203-608-0610 +7-499-918-72-02 **Rusia**  +38-089-320-24-26 **Ucrania**

https://payoneer.custhelp.com/app/Contact\_us